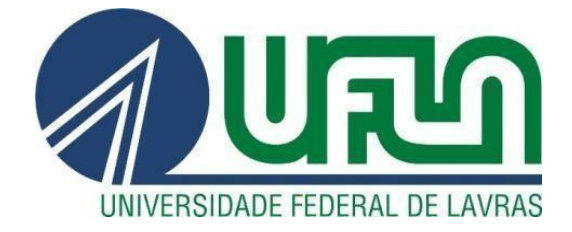

## **ARTHUR EDUARDO SILVA**

## **RELATÓRIO DE ESTÁGIO - DESENVOLVIMENTO DE SOFTWARE NA EMPRESA TECHNOLOG**

**LAVRAS – MG 2023**

### **ARTHUR EDUARDO SILVA**

## **RELATÓRIO DE ESTÁGIO - DESENVOLVIMENTO DE SOFTWARE NA EMPRESA TECHNOLOG**

Relatório de estágio supervisionado apresentado à Universidade Federal de Lavras, como parte das exigências do Curso de Sistemas de Informação, para obtenção do título de Bacharel.

Prof (a). Dr (a). Ana Paula Piovesan Melchiori

Orientador(a)

**LAVRAS - MG**

**2023**

### **ARTHUR EDUARDO SILVA**

# **RELATÓRIO DE ESTÁGIO - DESENVOLVIMENTO DE SOFTWARE NA EMPRESA TECHNOLOG INTERNSHIP REPORT - SOFTWARE DEVELOPMENT AT TECHNOLOG COMPANY**

Relatório de estágio supervisionado apresentado à Universidade Federal de Lavras, como parte das exigências do Curso de Sistemas de Informação, para obtenção do título de Bacharel.

APROVADA em 18 de julho de 2023 Dr (a). Ana Paula Piovesan Melchiori UFLA Dr. André de Lima Salgado UFLA Me. Renan Villela Oliveira TECHNOLOG

Prof (a). Dr (a). Ana Paula Piovesan Melchiori

Orientador(a)

**LAVRAS - MG**

**2023**

### **RESUMO**

Este relatório de estágio tem como objetivo apresentar as atividades desenvolvidas na empresa Technolog, especializada em logística e gestão de transportadoras. Durante o estágio, foram explorados vários sistemas, incluindo o sistema Darwin e Manager. Destaca-se que o sistema Darwin está passando por um processo de migração para uma versão mais moderna e responsiva, proporcionando ao estagiário a oportunidade de adquirir conhecimentos em diversas tecnologias. Neste relatório, são apresentadas as descrições dessas atividades, assim como as tecnologias empregadas nelas. Ao longo do estágio, o estagiário foi envolvido em diversas tarefas e projetos relacionados à migração do sistema Darwin e ao aprimoramento dos sistemas utilizados pela empresa. As atividades desenvolvidas permitiram ao estagiário uma imersão no mundo corporativo, proporcionando aprendizados significativos e um crescimento profissional notável. Durante o período de estágio, o estagiário também teve a oportunidade de interagir com profissionais experientes, o que enriqueceu sua experiência e conhecimento na área de logística e gestão de transportadoras.

**Palavras-chave:** Desenvolvimento Web, Migração de sistema, Estágio supervisionado, Logística de Transporte, Responsivo.

### **ABSTRACT**

This internship report aims to present the activities carried out at Technolog, a company specialized in logistics and transport management. Throughout the internship, various systems were explored, including the Darwin and Manager systems. It is worth noting that the Darwin system is undergoing a migration process to a more modern and responsive version, providing the intern with the opportunity to acquire knowledge in diverse technologies. During the internship, the intern was involved in several tasks and projects related to the migration of the Darwin system and the improvement of the company's used systems. These activities allowed the intern to immerse themselves in the corporate world, providing significant learning experiences and remarkable professional growth. Throughout the internship period, the intern also had the chance to interact with experienced professionals, enriching their experience and knowledge in the field of logistics and transport management.

**Keywords:** Web Development, System Migration, Supervised Internship, Transportation Logistics, Responsive.

### **AGRADECIMENTOS**

Agradeço sinceramente a todos que contribuíram para minha jornada até este momento. Em primeiro lugar, sou imensamente grato aos meus pais pelo apoio incondicional e incentivo ao longo dessa trajetória. Agradeço também à Universidade Federal de Lavras por abrir suas portas e proporcionar-me essa valiosa oportunidade de aprendizado. Expresso minha gratidão aos dedicados profissionais do Departamento de Ciência da Computação, cujo ensinamento exemplar foi fundamental para o meu desenvolvimento acadêmico.

Gostaria de estender meus agradecimentos à equipe da Technolog por me conceder a minha primeira experiência profissional como estagiário. Nesse ambiente, tive a oportunidade de aprimorar minhas habilidades como profissional de tecnologia da informação. Agradeço por todo o apoio e pela chance de aplicar meus conhecimentos em um contexto real.

Por fim, expresso minha sincera gratidão à professora doutora Ana Paula Piovesan Melchiori pela orientação e suporte ao longo da realização deste trabalho. Sua orientação foi fundamental para o meu crescimento acadêmico e profissional.

### **LISTA DE FIGURAS**

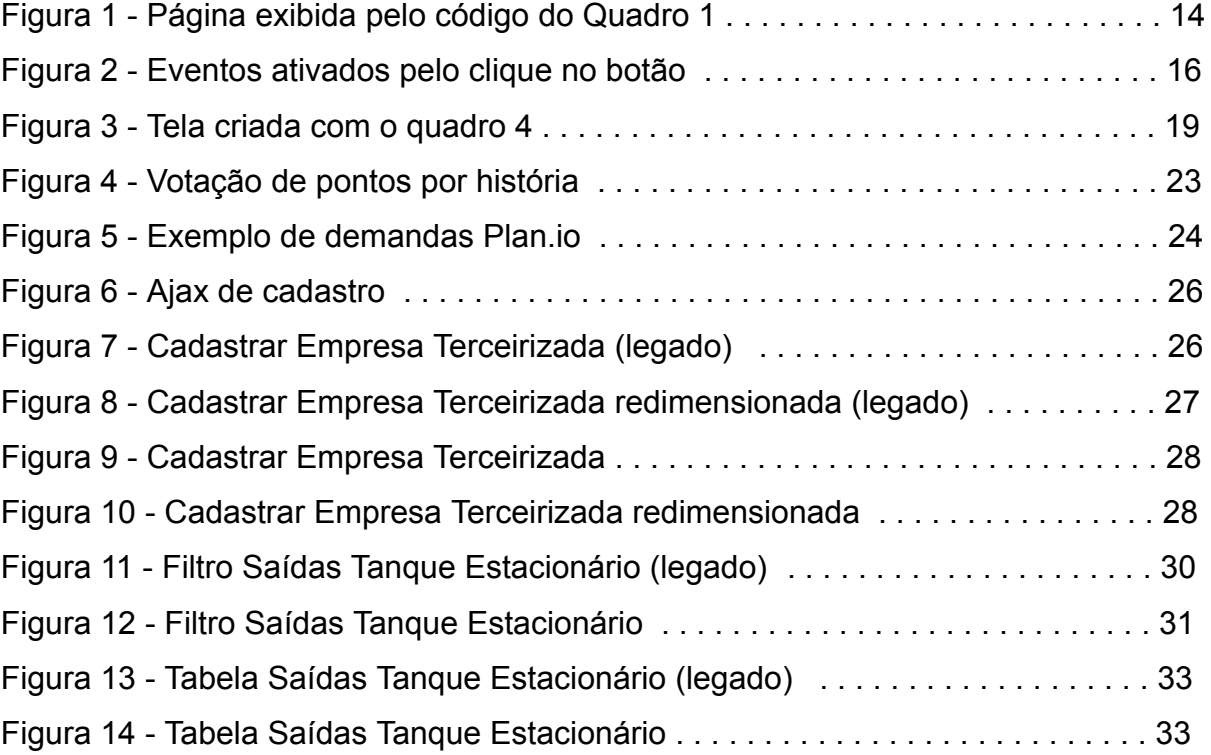

### **LISTA DE QUADROS**

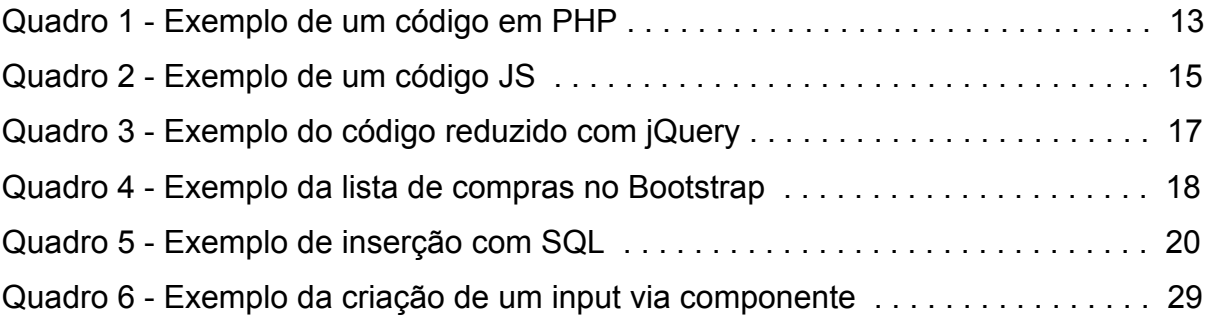

### **LISTA DE SIGLAS**

- SQL Standard Query Language
- HTML HyperText Markup Language
- JS JavaScript
- CSS Cascading Style Sheets
- PHP "P"(PHP:) "H"(Hypertext) "P"(Preprocessor)

## **SUMÁRIO**

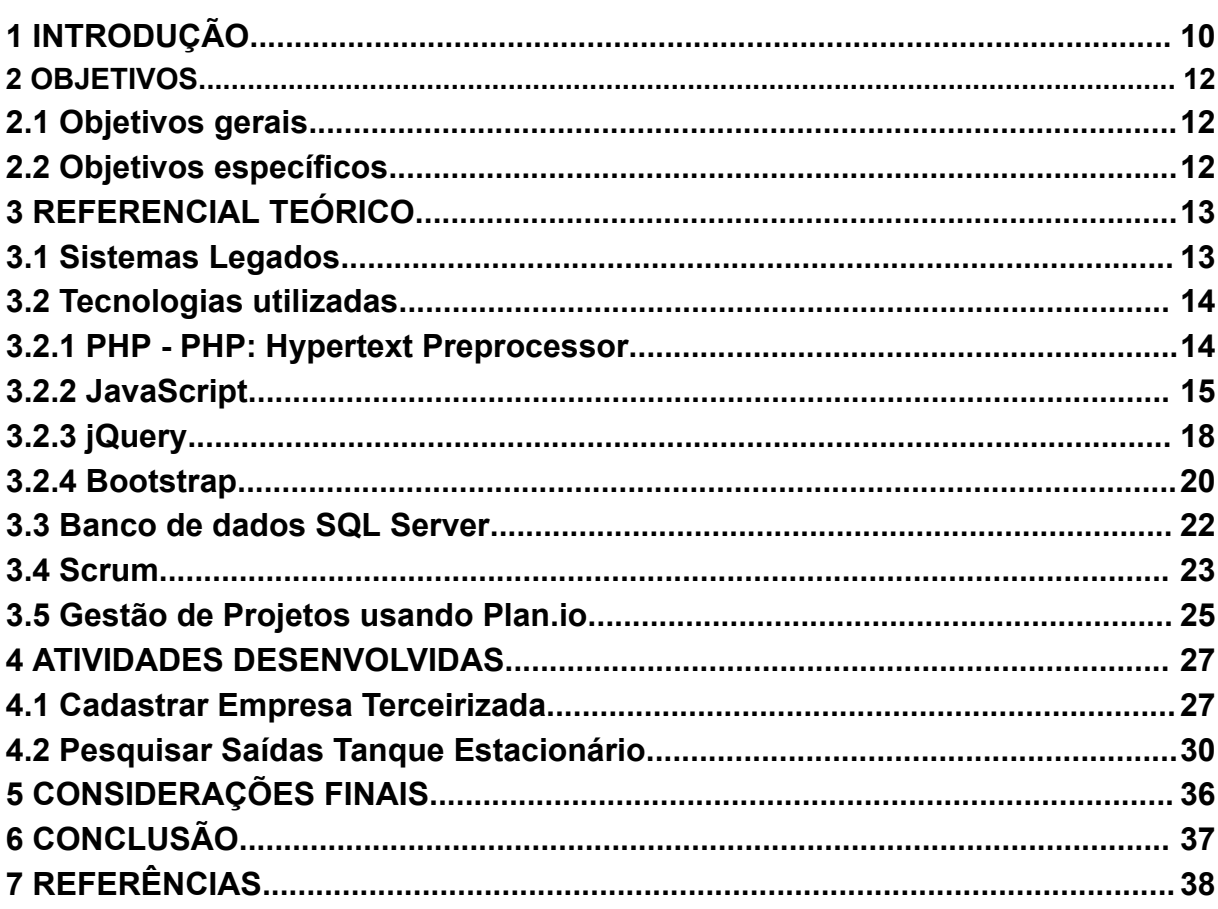

### <span id="page-10-0"></span>**1 INTRODUÇÃO**

Atualmente, o desenvolvimento web é uma área popular, cheia de oportunidades e com aplicação praticamente indispensável, não apenas no mercado de tecnologia, mas em diversos ramos que podem usufruir da web para agregar valor em seus produtos e serviços. Neste capítulo, será apresentado uma contextualização do estágio, juntamente com uma introdução à empresa Technolog e os objetivos do trabalho.

De acordo com o Boletim CNT (2023), o modal rodoviário representa 64,86% de todas as cargas transportadas no Brasil. Além disso, em 2021, apenas 12,4% da extensão total das rodovias no país eram pavimentadas, e 66% das rodovias avaliadas apresentavam algum tipo de problema em seu estado geral, conforme relatado no Anuário CNT (2022).

O transporte rodoviário também se destaca como o modal mais dispendioso, devido aos altos preços do petróleo e à necessidade de manutenção periódica dos veículos, incluindo pneus, revisões e motor, como mencionado por Francisco (2023). Diante dessas demandas do mercado, muitas empresas têm desenvolvido estratégias para auxiliar as transportadoras a reduzirem seus custos e, consequentemente, obterem maiores lucros.

Uma empresa desse setor é a Technolog, localizada em Lavras/MG. Ela oferece soluções de software que permitem que as transportadoras aprimorem o gerenciamento de suas frotas e combustível, resultando em economia e aumento dos lucros. A Technolog foi a organização na qual foi realizado o estágio supervisionado abordado neste relatório. A empresa conta com aproximadamente 60 colaboradores, sendo 14 deles especializados na área de tecnologia da informação (TI). O restante da equipe desempenha funções gerenciais, como analistas de clientes corporativos e técnicos especializados responsáveis pela manutenção e instalação dos sensores e equipamentos essenciais nos veículos de transporte.

A empresa tem como seu principal produto o sistema Darwin, que oferece funcionalidades e informações essenciais para que as transportadoras possam gerir seus negócios de forma mais eficiente. O sistema proporciona dados relevantes,

como consumo de combustível, viagens realizadas, quilômetros percorridos, entre outros. Além disso, a empresa possui outros sistemas internos que visam aprimorar o serviço prestado aos clientes. Um exemplo é o Portal HelpDesk, uma plataforma onde os analistas da empresa podem registrar de maneira automatizada erros ou solicitações dos clientes, facilitando o trabalho do setor de TI para realizar manutenções ou implementar novas funcionalidades.

O sistema Darwin oferece uma ampla gama de funcionalidades que são amplamente utilizadas por diversos clientes. Devido a essa demanda, é essencial que o sistema esteja em constante manutenção e atualização para atender de forma eficaz às necessidades dos usuários. Nesse contexto, o estagiário desempenhou um papel crucial, realizando tarefas de correção de erros e contribuindo para o projeto de migração do sistema Darwin de uma versão legada para uma plataforma mais moderna e responsiva.

A estrutura do trabalho é organizada da seguinte maneira: no Capítulo 2 são descritos os objetivos do trabalho; no Capítulo 3, são apresentadas as tecnologias empregadas no desenvolvimento das atividades, detalhando as ferramentas e linguagens utilizadas para o projeto; no Capítulo 4, são descritas e demonstradas algumas atividades realizadas durante o período de estágio; no Capítulo 5, são apresentadas as considerações finais, onde são discutidos os resultados alcançados, os desafios enfrentados e os aprendizados obtidos durante o estágio. Por fim, no capítulo 6 é feita a conclusão do trabalho.

### <span id="page-12-0"></span>**2 OBJETIVOS**

Neste capítulo são apresentados os objetivos gerais e específicos deste trabalho.

### <span id="page-12-1"></span>**2.1 Objetivos gerais**

O objetivo geral do trabalho é descrever e analisar as atividades realizadas durante o estágio como desenvolvedor *fullstack* na empresa Technolog. Além disso, enfatizar o papel desempenhado no projeto de migração do sistema Darwin.

### <span id="page-12-2"></span>**2.2 Objetivos específicos**

I. Apresentar as tecnologias e métodos de desenvolvimento utilizados na empresa;

II. Relatar detalhadamente algumas atividades desenvolvidas como desenvolvedor *fullstack* durante o estágio;

III. Concluir o relatório ressaltando as principais conclusões e reflexões sobre a experiência como estagiário desenvolvedor *fullstack* na empresa Technolog;

### <span id="page-13-0"></span>**3 REFERENCIAL TEÓRICO**

Neste capítulo são apresentados alguns conceitos e tecnologias que foram base para as atividades executadas durante o estágio.

### <span id="page-13-1"></span>**3.1 Sistemas Legados**

O principal produto da Technolog é o sistema Darwin, porém, sua versão atual é considerada legada, resultando em manutenções constantes e atrasos no desenvolvimento de novos sistemas e funcionalidades. Adicionalmente, a falta de responsividade do sistema impede sua utilização em dispositivos móveis, uma demanda relevante dos clientes. Diante desse cenário, a empresa optou por realizar a refatoração do sistema, buscando uma solução mais moderna e responsiva.

De acordo com Carvalho et al. (2019), os sistemas legados, amplamente encontrados na indústria, são caracterizados por serem um investimento de grande porte a longo prazo. Apesar de sua importância para as operações empresariais, enfrentam desafios na hora de serem expandidos e incorporar inovações. Adicionalmente, é comum que esses sistemas apresentem uma arquitetura monolítica, onde os componentes estão fortemente interligados em uma única unidade, formando conexões sólidas e interdependentes.

Conforme as tecnologias evoluem, estes sistemas perdem competitividade quando comparados a outros mais modernos, pois, foram desenvolvidos há muito tempo e não acompanharam as tecnologias mais recentes (Santos, 2021). Tais sistemas costumam apresentar algumas características,

- a) Sistemas legados, muitas vezes, possuem regras de negócio complexas e pouco documentadas, o que dificulta a compreensão e manutenção dessas regras;
- b) A falta de documentação adequada dificulta o entendimento da estrutura e funcionamento do sistema legado, tornando as atividades de manutenção e evolução mais desafiadoras;
- c) Problemas de estruturação: sistemas legados podem apresentar deficiências na arquitetura e estruturação do código, resultando em dificuldades adicionais na manutenção e evolução do software;

d) Pouca possibilidade de aproveitamento dos trabalhos desenvolvidos: a falta de modularização e boas práticas de desenvolvimento pode dificultar o reaproveitamento de funcionalidades e componentes em sistemas legados, resultando em retrabalho e menor eficiência;

De acordo com Sneed e Verhoef (2019), existe uma abordagem de re-implementação de software que se baseia em aproveitar novamente o código legado em um novo ambiente moderno, sem realizar alterações significativas no código. A única parte que precisa ser modificada é a interface do programa, enquanto o restante pode ser reutilizado sem modificações.

A abordagem mencionada assemelha-se àquela realizada na migração do sistema Darwin, considerando que o *back-end* do sistema já havia sido migrado e revisado devido à atualização do PHP da versão 5.0 para 7.0. O enfoque da re-implementação concentrou-se no *front-end* do sistema, permitindo, desse modo, acelerar o processo de migração.

### <span id="page-14-0"></span>**3.2 Tecnologias utilizadas**

Nesta seção, serão apresentadas as tecnologias de desenvolvimento que foram usadas durante as atividades do estágio, sendo elas: PHP, JavaScript, Jquery e Bootstrap.

### <span id="page-14-1"></span>**3.2.1 PHP - PHP: Hypertext Preprocessor**

PHP é uma linguagem de programação interpretada e de grande utilização, especialmente no desenvolvimento para a web, podendo ser mesclada dentro de um código HTML. Seu principal objetivo é oferecer aos desenvolvedores a possibilidade de escrever páginas que serão geradas dinamicamente e de forma rápida (PHP, 2023). O uso dessa linguagem é na parte de desenvolvimento considerada *back-end*, pois roda no servidor e não na máquina do usuário.

Para usar o PHP em um site, é preciso delimitá-lo dentro do HTML por meio das tags *<?php* e *?>*. Tudo que for inserido dentro dessas tags será executado no PHP, ou seja, do lado do servidor. No quadro 1 é possível visualizar um exemplo de código em PHP e na figura 1 a página web que o código gera.

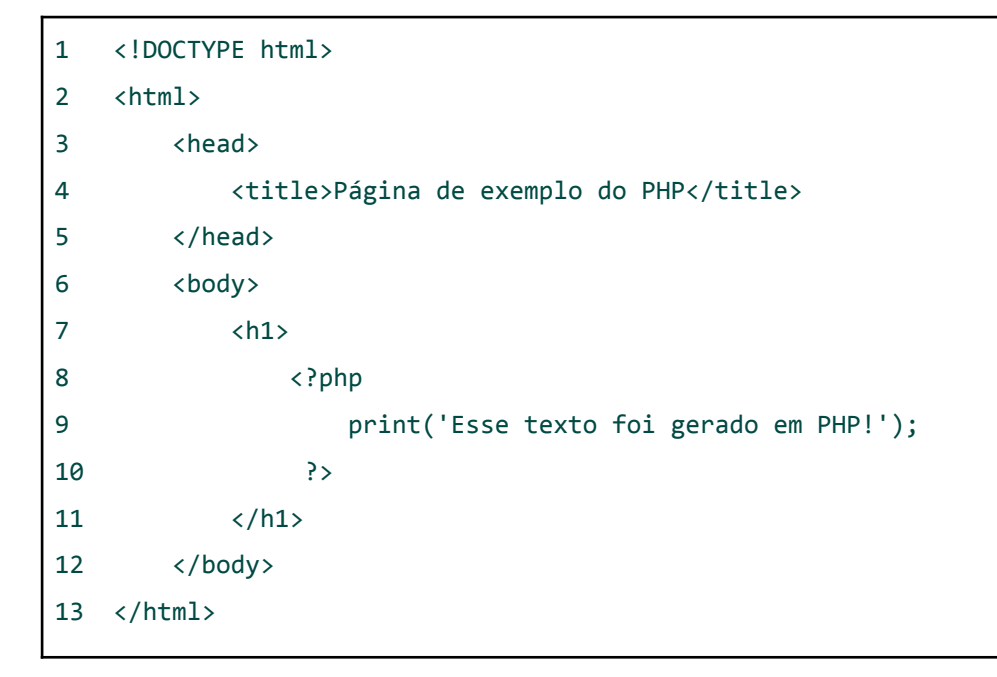

**Quadro 1** - Exemplo de um código em PHP

Fonte: Autor (2023)

### **Figura 1** - Página exibida pelo código do Quadro 1

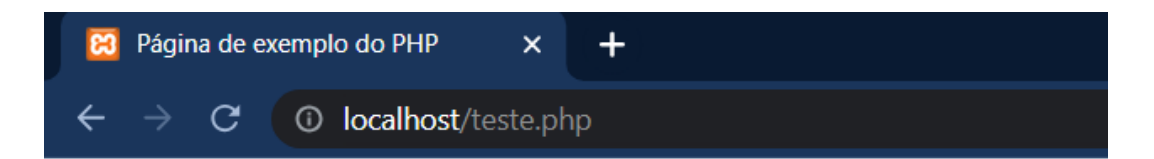

## Esse texto foi gerado em PHP!

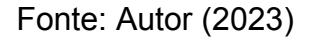

Durante o estágio, a linguagem PHP foi usada como parte principal do sistema de *back-end*. Ela foi empregue principalmente para executar consultas no banco de dados, formatar os dados retornados, como ajustar o número de casas decimais e a data no formato brasileiro, além de implementar as regras de negócio específicas do projeto.

### <span id="page-15-0"></span>**3.2.2 JavaScript**

Segundo Suehring e Valade (2013), o JavaScript é usado na criação de

páginas da web para deixar a experiência do usuário mais interessante e interativa. Ele funciona em quase todos os navegadores sem precisar de instalações extras. Com o JavaScript, é possível fazer campos de formulário serem preenchidos automaticamente e adicionar outros recursos que tornam a experiência do usuário melhor.

O JavaScript (JS), é uma linguagem de programação interpretada, que é eficiente e orientada a objetos. Conhecida também como uma linguagem de *scripting* para páginas web, é uma linguagem de programação flexível que utiliza scripts. Ela é dinâmica e permite diferentes estilos de programação, como orientação a objetos, programação imperativa e funcional (Mozilla, 2023).

Por meio do JS podemos determinar o comportamento de uma página web com base nos eventos que o usuário aciona. Em outras palavras, o JS deixa a página dinâmica e com mais funcionalidades ao usuário. Tudo isso é feito no lado do cliente, ou seja, é executado no navegador do usuário.

Páginas HTML só podem usar o JS caso ele esteja dentro da tag *<script>*. O código JS pode ser escrito diretamente no arquivo HTML de forma embutida, ou então ser importado por meio de um arquivo com a extensão do JS (.js).

A tag *<script>* possui um atributo denominado *defer*, que é um tipo de atributo booleano. Quando presente, o navegador retarda a execução do *script* até que o documento esteja completamente carregado e analisado, ou seja, quando estiver pronto para ser manipulado. HTML5 afirma que esses atributos possuem significado somente quando utilizados em conjunto com o atributo *src*. (Flanagan). Essa medida é considerada uma boa prática no desenvolvimento, pois otimiza o carregamento da página e evita inconsistências na execução do *script*, como tentar acessar um elemento que não foi carregado ou construído.

Os elementos e eventos da página, como um clique em um botão, são tratados como objetos pela linguagem. Para fazer uso adequado desses objetos, é necessário atribuir identificadores aos elementos e utilizar os *event listeners,* que ficam "escutando" o evento específico. É possível conferir no Quadro 2 um exemplo de código em JS embutido numa página HTML que altera a cor de um texto de acordo com o botão clicado. É possível visualizar também o uso dos identificadores

e do *event listener*. Na figura 2 é possível visualizar o resultado da ativação dos eventos.

|    | Arquivo HTML                                                     |
|----|------------------------------------------------------------------|
| 1  | html                                                             |
| 2  | <html></html>                                                    |
| 3  | <head></head>                                                    |
| 4  | <title>Exemplo do JavaScript(JS)</title>                         |
| 5  | <script defer="" src="script.js"></script>                       |
| 6  |                                                                  |
| 7  | <body></body>                                                    |
| 8  | <p id="textoExemplo">Texto de exemplo!</p>                       |
| 9  | <button id="botaoAzul" style="color:blue">Cor Azul</button>      |
| 10 | <button id="botaoVerde" style="color: green;">Cor Verde</button> |
| 11 |                                                                  |
| 12 | $\langle$ /html>                                                 |
|    | Script JS (script.js)                                            |
| 1  | let botaoAzul = document.getElementById("botaoAzul");            |
| 2  | let botaoVerde = document.getElementById("botaoVerde");          |
| 3  | let elementoTexto = document.getElementById("textoExemplo");     |
| 4  |                                                                  |
| 5  | botaoAzul.addEventListener("click", verificarBotao);             |
| 6  | botaoVerde.addEventListener("click", verificarBotao);            |
| 7  |                                                                  |
| 8  | function verificarBotao(event) {                                 |
| 9  | $let botoClicado = event.target.id;$                             |
| 10 | $if (botaoclicado == 'botaoAzul')$ {                             |
| 11 | elementoTexto.style.color = "blue";                              |
| 12 | }                                                                |
| 13 | else if (botaoClicado === "botaoVerde") {                        |
| 14 | elementoTexto.style.color = "green";                             |
| 15 | }                                                                |
| 16 | }                                                                |

**Quadro 2** - Exemplo de um código JS

Fonte: Autor (2023)

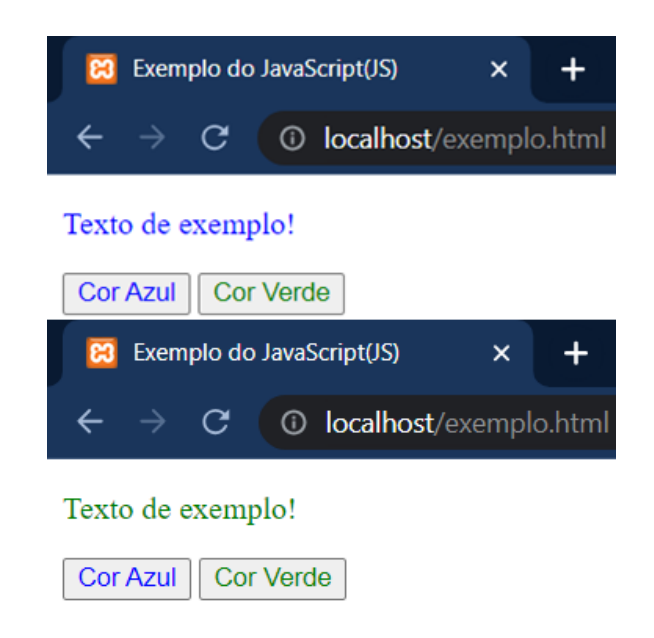

**Figura 2** - Eventos ativados pelo clique no botão

Fonte: Autor (2023)

Durante o estágio, o JavaScript (JS) desempenhou um papel fundamental na criação da lógica das telas do sistema, tornando-as mais interativas e dinâmicas. Algumas das tarefas realizadas incluíram a configuração de botões, a implementação de filtros de busca, a validação dos formulários para evitar envios incorretos ou indesejados, além de adicionar funcionalidades específicas a determinadas telas.

### <span id="page-18-0"></span>**3.2.3 jQuery**

O jQuery é uma biblioteca de código aberto, pequena, rápida e rica em recursos. Ela faz com que as atividades de manipular o HTML, controle de eventos, Ajax e muito mais sejam mais fáceis (jQuery, 2023). Para fazer o uso da biblioteca é preciso fazer a importação do jQuery dentro do arquivo HTML.

Ajax é uma abreviação para o termo "*Asynchronous JavaScript and XML*" (JavaScript e XML Assíncronos). O Ajax se trata de uma técnica de programação web usada para que seja possível fazer uma comunicação assíncrona entre o navegador e o servidor, sem a necessidade de recarregar toda a página. Em outras palavras, com o Ajax a requisição ao servidor é processada em segundo plano (Andrei, 2023).

Segundo Lin et al. (2012), quando o cliente executa uma ação específica, o AJAX envia solicitações correspondentes ao servidor e processa os dados retornados no lado do cliente usando scripts JavaScript. Isso reduz a carga do servidor, diminui a pressão sobre ele e reduz o tempo de espera do cliente, proporcionando uma melhor experiência do usuário.

Vale ressaltar que o modelo de processamento assíncrono utilizado pelo Ajax permite que o usuário realize outras atividades enquanto os dados estão sendo carregados, resultando em uma experiência do usuário mais rápida (Duckett, 2014). Com a melhora da experiência do usuário, o sistema Darwin torna-se mais atrativo tanto para os clientes atuais quanto para potenciais novos clientes.

Com o uso do jQuery, a quantidade de linhas necessárias para executar uma tarefa, que é feita em JS, reduz de forma considerável. Além disso, a biblioteca oferece uma forma simples e eficiente do uso do Ajax. Para exemplificar isso vamos usar o código JS apresentado no Quadro 2, reduzido com o uso do jQuery no Quadro 3.

```
Arquivo HTML
1 <!DOCTYPE html>
2 <html>
3 <head>
4 <title>Exemplo do JavaScript(JS)</title>
5 <script defer src="jquery.js"></script>
6 <script defer src="scriptJquery.js"></script>
7 </head>
8 <body>
9 <p id="textoExemplo">Texto de exemplo!</p>
10 <button id="botaoAzul" style="color:blue">Cor Azul</button>
11 <button id="botaoVerde" style="color: green;">Cor Verde</button>
12 </body>
13 </html>
                        Script jQuery (scriptJquery.js)
1 $(document).ready(function() {
```
**Quadro 3** - Exemplo do código reduzido com jQuery

```
2 $("#botaoAzul").click(function() {
3 $("#textoExemplo").css("color", "blue");
4 });
5
6 $("#botaoVerde").click(function() {
7 $("#textoExemplo").css("color", "green");
8 });
9 });
```
### Fonte: Autor (2023)

No estágio o jQuery foi utilizado para agilizar o desenvolvimento do front-end, devido à sua facilidade de implementação. Um destaque foi o uso do ajax para realizar requisições rápidas e seguras em segundo plano, o que proporcionou uma experiência mais fluida e eficiente para os usuários.

### <span id="page-20-0"></span>**3.2.4 Bootstrap**

O Bootstrap é um *framework front-end* de código aberto que facilita a criação de sites e aplicações responsivas de forma simples e rápida (Lima, 2023). Os frameworks de front-end têm o propósito de criar a interface visual de um website para atrair os usuários. Essa parte do aplicativo é executada no lado do cliente e é composta por uma combinação de HTML, CSS e JavaScript. O front-end engloba uma variedade de elementos, incluindo cores, animações, imagens, ícones e fontes (Jaiswal e Heliwal, 2022).

Segundo Gaikwad e Adkar (2019), o Bootstrap é amplamente reconhecido como o principal framework de HTML, CSS e JavaScript para a criação de websites responsivos e compatíveis com dispositivos móveis. Sua função é simplificar e agilizar o desenvolvimento web, oferecendo uma ampla variedade de modelos de design baseados em HTML e CSS, englobando tipografia, formulários, botões, tabelas, navegação, modais, carrosséis de imagens e uma variedade de outros elementos.

A seguir, é mostrado um exemplo de uma tela com uma lista de compras criada utilizando exclusivamente o Bootstrap e HTML, conforme demonstrado no Quadro 4 e na Figura 3.

| $\mathbf{1}$   | html                                                                    |            |
|----------------|-------------------------------------------------------------------------|------------|
| $\overline{2}$ | <html></html>                                                           |            |
| 3              | <head></head>                                                           |            |
| 4              | <meta charset="utf-8"/>                                                 |            |
| 5              | <meta content="width=device-width, initial-scale=1.0" name="viewport"/> |            |
| 6              | <title>Exemplo Bootstrap</title>                                        |            |
| 7              | <link href="bootstrap.css" rel="stylesheet"/>                           |            |
| 8              |                                                                         |            |
| 9              | <body></body>                                                           |            |
| 10             | <div class="container"></div>                                           |            |
| 11             | <h1 class="mt-3">Lista de Compras</h1>                                  |            |
| 12             | <table class="table table-bordered mt-3 table-secondary"></table>       |            |
| 13             | <thead></thead>                                                         |            |
| 14             | <tr></tr>                                                               |            |
|                |                                                                         |            |
| 15             | <th>#</th>                                                              | #          |
| 16             | <th>Item</th>                                                           | Item       |
| 17             | <th>Quantidade</th>                                                     | Quantidade |
| 18             | $\langle$ /tr>                                                          |            |
| 19             |                                                                         |            |
| 20             | <tbody class="table-group-divider"></tbody>                             |            |
| 21             | <tr></tr>                                                               |            |
|                |                                                                         |            |
| 22             | <td>1</td>                                                              | 1          |
| 23             | <td>Maçã</td>                                                           | Maçã       |
| 24             | <td>6</td>                                                              | 6          |
| 25             | $\langle$ /tr>                                                          |            |
| 26             | <tr></tr>                                                               |            |
|                |                                                                         |            |
| 27             | <td>2</td>                                                              | 2          |
| 28             | <td>Banana</td>                                                         | Banana     |
| 29             | <td>5</td>                                                              | 5          |
| 30             | $\langle$ /tr>                                                          |            |
| 31             |                                                                         |            |
| 32             |                                                                         |            |

| 33 | $\langle$ /div> |
| 34 |  |
| 35 | $\langle$ /html> |
**Quadro 4** - Exemplo da lista de compras no Bootstrap

Fonte: Autor (2023)

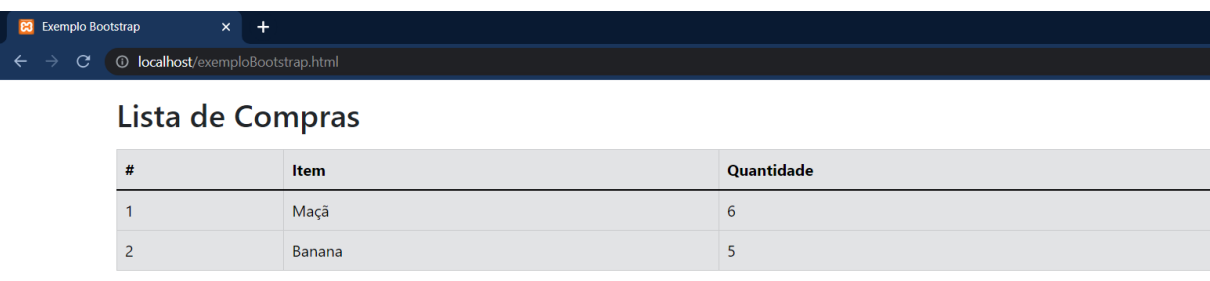

### **Figura 3** - Tela criada com o quadro 4

### Fonte: Autor (2023)

Durante o estágio, o Bootstrap foi essencial na implementação do front-end do sistema. Sua vasta biblioteca de *templates* prontos e sua facilidade de uso foram essenciais para criar páginas web responsivas, tornando o sistema mais atraente, moderno e visualmente agradável. O Bootstrap foi uma ferramenta indispensável para melhorar a aparência do sistema e a experiência do usuário.

### <span id="page-22-0"></span>**3.3 Banco de dados SQL Server**

Como lembram Elmasri e Navathe (2011)**,** um banco de dados é uma reunião de informações interligadas, geralmente com características intrínsecas bem definidas. Essas características são: representar um aspecto do mundo real, também conhecido como mini mundo ou universo de discurso; consistir em uma coleção logicamente organizada de dados com significado inerente; e ser projetado, construído e preenchido com dados para atender a um propósito específico.

Existem duas categorias principais de banco de dados: os relacionais e os não-relacionais. O modelo utilizado durante o estágio foi somente o relacional. Em um banco de dados relacional, cada linha na tabela é um registro com uma ID exclusiva chamada chave. As colunas da tabela contém atributos dos dados e cada registro geralmente tem um valor para cada atributo, facilitando o estabelecimento das relações entre os pontos de dados (Oracle, 2023).

Para manipular um banco de dados é preciso utilizar o SQL *(Standard Query Language)*, ou, em português linguagem de consulta estruturada. SQL é uma linguagem de programação utilizada para armazenar e manipular dados em um banco de dados relacional. Com instruções SQL, é possível realizar diversas

operações, como armazenar, atualizar, remover, pesquisar e recuperar informações do banco de dados. Além disso, a linguagem SQL também permite realizar a manutenção e otimização de desempenho do banco de dados (AWS, 2023).

No Quadro 5, contém um exemplo de inserção de uma linha de dados na tabela "t\_alunos", onde existem as colunas id, nome, idade e série.

**Quadro 5** - Exemplo de inserção com SQL

```
1 INSERT INTO t alunos (id, nome, idade, série)
2 VALUES (10, 'Maria', 15, '1º do ensino médio');
```
### Fonte: Autor (2023)

Ter conhecimento e utilizar a linguagem SQL Server foi fundamental para implementar novas funcionalidades e realizar a manutenção do sistema da empresa. Isso envolveu diversas atividades, como a criação de tabelas, inserção de dados, atualização e exclusão de registros.

### <span id="page-23-0"></span>**3.4 Scrum**

O *Scrum* é uma metodologia ágil amplamente adotada, que consiste em um framework de gerenciamento utilizado pelas equipes para alcançar um objetivo coletivo através da auto-organização. Este método descreve uma série de encontros, recursos e papéis, visando garantir a eficácia na entrega de projetos (AWS, 2023). No estágio na empresa Technolog, o *Scrum* é utilizado como a metodologia de gerenciamento, contudo não é implementado em sua forma integral, apenas alguns de seus métodos, que serão apresentados a seguir.

De acordo com a AWS (2023), as equipes Scrum usam ferramentas chamadas artefatos *Scrum* para resolver problemas e gerenciar projetos. Os artefatos *Scrum* fornecem informações essenciais sobre planejamento e tarefas aos membros da equipe e às partes interessadas. Dentre esses artefatos a Technolog faz o uso de dois, o *Product backlog* e o *Sprint backlog*.

O *Product backlog* é uma série de recursos, requisitos, melhorias e correções que devem ser realizadas para que o projeto seja concluído com sucesso. É constantemente revisado, assim como ajustado as prioridades das tarefas. Em outras palavras, o *Product backlog* contém as tarefas que precisam ser realizadas pela equipe, enquanto o coordenador do *Product backlog* define quais tarefas devem ser priorizadas.

O *Sprint backlog* é composto pelas tarefas retiradas do *Product backlog*, que devem ser concluídas na *Sprint* atual. Essas tarefas são definidas pela equipe no evento chamado *Sprint Planning*. *Sprint* e *Sprint Planning* são eventos que fazem parte do Scrum e serão melhor explicados adiante.

Os eventos do Scrum são reuniões realizadas pela equipe regularmente para avaliar o que está sendo feito, como está sendo feito e se as tarefas estão sendo concluídas com sucesso. Os eventos que a Technolog utiliza são *Sprint Planning*, *Sprint*, *Daily*, *Sprint Review* e *Sprint Retrospective.*

*Sprint Planning* ou Planejamento de Sprint, é a reunião do Scrum onde a equipe decide quais tarefas do *Product backlog* devem ser realizadas. A definição deve ser mensurável e alcançável, para que ao fim da reunião, cada integrante da equipe saiba qual produto deve ser entregue por ele ao fim da *Sprint*. Essa reunião é feita antes de iniciar qualquer *Sprint*.

*Sprint* é o período que a equipe terá para realizar as tarefas que foram atribuídas durante o *Sprint Planning*. O período é geralmente de 2 (duas) semanas, mas pode ser determinado pela equipe. A Technolog optou por usar uma *Sprint* de 30 (trinta) dias.

*Daily* ou Reunião diária é uma reunião curta realizada diariamente, onde os membros da equipe apresentam o que está sendo feito e solicitam ajuda com algum problema, caso estejam com dificuldades de prosseguir.

*Sprint Review* ou Revisão da *Sprint* é a reunião realizada no final de cada *Sprint*, para avaliar se todos os objetivos definidos para Sprint em questão foram realizados com sucesso.

*Sprint Retrospective* ou Retrospectiva do *Sprint* é a última reunião realizada em uma *Sprint*, para avaliar o que funcionou e o que não funcionou na *Sprint* em questão. Seu principal objetivo é melhorar o andamento de *Sprints* futuras.

Apesar de o Scrum não estabelecer um modelo específico para a redação de

requisitos, é comum que eles sejam coletados na forma de histórias de usuário, que consistem em um parágrafo que descreve uma necessidade de um usuário do sistema (Devmedia, 2023). Por meio das histórias de usuário podemos obter informações como o ator, um caso de uso e um motivo que ajudam a obter os requisitos dos usuários.

Segundo Devmedia (2023), a maioria das equipes Scrum opta por utilizar histórias de usuário e, para estimá-las, empregam a técnica de Pontos de História. Esses pontos representam uma unidade de tamanho que possui significado para o time Scrum, ajudando a determinar se uma história é grande ou pequena. Na Technolog não é diferente, são usados pontos por história e a estimativa é feita usando o *Planning Poker*.

Na Technolog é utilizada a ferramenta online *PlanITPoker* onde é apresentada a demanda que será votada, com os requisitos descritos. Cada membro da equipe de desenvolvimento tem um tempo para analisar a demanda e definir o seu voto, que é secreto. Dessa forma as estimativas da demanda são definidas, assim como o total de pontos durante a *sprint* definem o desempenho individual do integrante. Na figura 4 é possível verificar como são selecionados os pontos.

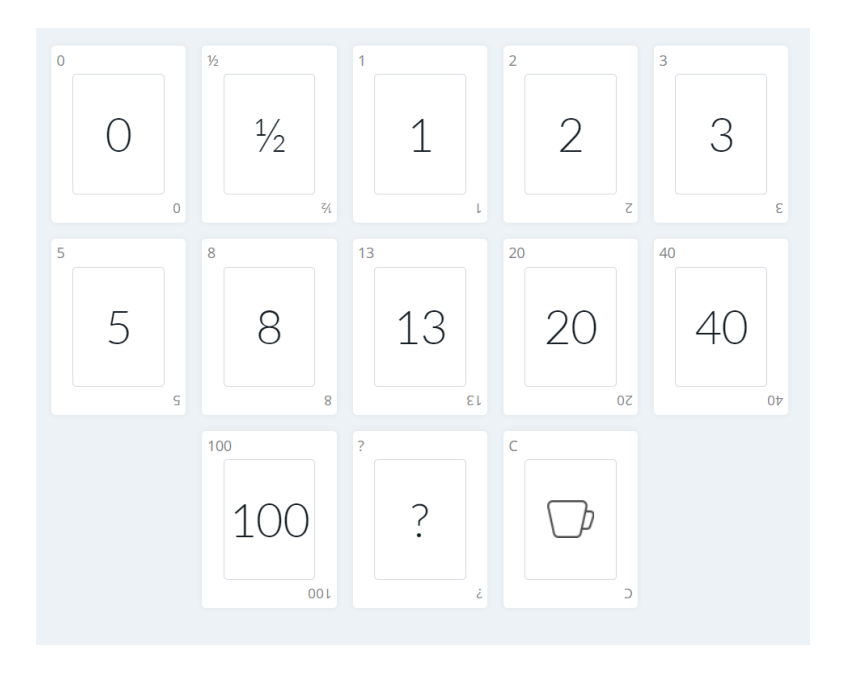

**Figura 4** - Votação de pontos por história

Fonte: PlanITPoker (2023)

#### <span id="page-26-0"></span>**3.5 Gestão de Projetos usando** *Plan.io*

Além de utilizar o Scrum, a Technolog adota o *Plan.io*, um software de gestão de projetos. Plataformas de gerenciamento de projetos permitem a organização das equipes, visando aumentar a produtividade e controlar o progresso de cada indivíduo ou grupo responsável por uma tarefa específica. Com recursos dinâmicos, essas ferramentas facilitam a implementação de metodologias ágeis, como destacado por Garrett (2021). Através do *Plan.io*, é possível definir características detalhadas de cada demanda, como o projeto ao qual ela pertence, prazo, pontos por histórias, requisitos, responsável, status, entre outros aspectos.

A utilização do software *Plan.io* na Technolog facilita o gerenciamento das demandas da empresa, permitindo a definição de prazos e prioridades de forma eficiente. Além disso, essa ferramenta possibilita a criação ágil de documentação, agilizando os processos internos. Na figura 5 é possível visualizar um exemplo das demandas.

| ⋇       |                               | Gestão de Projetos - Technolog Dev |                 |                             |                                  |             |                                                 | $\alpha$       | Projetos $\vee$ Ajuda $\vee$ |               | $AS$ Arthur $\sim$ | $^{99+}$               | $\odot$                                      |                         |              |
|---------|-------------------------------|------------------------------------|-----------------|-----------------------------|----------------------------------|-------------|-------------------------------------------------|----------------|------------------------------|---------------|--------------------|------------------------|----------------------------------------------|-------------------------|--------------|
| ٠       | 洼                             | Página Inicial                     | <b>Projetos</b> | <b>Atividade</b>            | $\sqrt{ }$ Tarefas               | $\odot$     | Tempo gasto == Gantt                            | O. Quadro Ágil | $\overline{}$ Calendário     | $\&$ Contacts | $(?)$ FAQ          | $\sqrt{2\pi}$ Noticias |                                              |                         |              |
|         | <b>Tarefas</b>                |                                    |                 |                             |                                  |             |                                                 |                |                              |               |                    |                        |                                              | Nova tarefa<br>$\cdots$ |              |
|         | $\sim$<br><b>FILTROS</b>      |                                    |                 |                             |                                  |             |                                                 |                |                              |               |                    | Adicionar filtro       |                                              |                         | $\checkmark$ |
|         | <b>Z</b> Estado               |                                    | fechado         | $\checkmark$                |                                  |             |                                                 |                |                              |               |                    |                        |                                              |                         |              |
|         |                               | Atribuído a                        | 6               | $\checkmark$                | <b>Arthur Silva</b>              | $~\vee$ 0   |                                                 |                |                              |               |                    |                        |                                              |                         |              |
|         | <b>7</b> Tipo                 |                                    | é               | $\checkmark$                | Customização                     | $~\vee$ 8   |                                                 |                |                              |               |                    |                        |                                              |                         |              |
|         | $\triangleright$ OPCÕES       |                                    |                 |                             |                                  |             |                                                 |                |                              |               |                    |                        |                                              |                         |              |
| Aplicar |                               | Guardar<br>Limpar                  |                 |                             |                                  |             |                                                 |                |                              |               |                    |                        | Pontos por histórias: 704                    |                         |              |
|         | #<br>$\overline{\phantom{a}}$ | <b>PROJETO</b>                     | <b>TIPO</b>     |                             | <b>ESTADO PRIORIDADE ASSUNTO</b> |             |                                                 |                | <b>VERSÃO</b>                |               |                    | ATRIBUÍDO A ALTERADO   |                                              | <b>DATA DE FIM</b>      |              |
| С       | 9520                          | Darwin Manager                     |                 | Customização Fechada Normal |                                  |             | Demanda via HelpDesk - HD 2023168733            |                |                              |               |                    | Arthur Silva           | 07/06/2023 16:48 08/06/2023 -                |                         |              |
| $\Box$  | 9465                          | Darwin Portal                      | <b>BUG</b>      | Fechada Alta                |                                  | 2023168760) | PORTALNEW 5.0 - Review Estatísticas Por Poi (HD |                |                              |               |                    | Arthur Silva           | 20/06/2023 16:57 20/06/2023 -                |                         |              |
| Ω       |                               | 9413 Darwin Portal                 | <b>BUG</b>      |                             | Fechada Normal                   |             | Demanda via HelpDesk - HD 2023158684            |                |                              |               |                    | Arthur Silva           | 01/06/2023 09:06 25/05/2023                  |                         |              |
| Ω       |                               | 9365 Darwin Manager                | <b>BUG</b>      |                             | Fechada Normal                   |             | <b>MANAGER - Consulta de lacunas</b>            |                |                              |               |                    |                        | Arthur Silva 17/05/2023 14:05 19/05/2023 ··· |                         |              |

**Figura 5** - Exemplo de demandas *Plan.io*

Fonte: Plan.io (2023)

### <span id="page-27-0"></span>**4 ATIVIDADES DESENVOLVIDAS**

Neste capítulo são apresentadas algumas atividades desenvolvidas durante o período do estágio.

### <span id="page-27-1"></span>**4.1 Cadastrar Empresa Terceirizada**

Na Technolog existe o pessoal de apoio, que visa auxiliar os clientes da empresa em suas atividades rotineiras. As funções realizadas pelo pessoal de apoio podem ser mecânico, eletricista ou ajudante. O pessoal de apoio pode ser fornecido tanto pela equipe interna da própria empresa cliente, quanto por uma empresa terceirizada. Em decorrência disso, é necessário que a empresa possua uma tela dedicada ao cadastro das empresas terceirizadas.

Essa tela apresenta uma dificuldade de implementação relativamente simples e foi solicitada como uma das primeiras demandas de desenvolvimento durante o início do estágio. A tela se baseia em um conjunto de 7 (sete) *inputs* ou entradas no HTML, onde 2 (duas) devem ser obrigatórias.

As entradas de dados necessárias são as seguintes: Razão Social, Nome Fantasia, CNPJ, Inscrição Estadual, Segmento de Atuação, Dados do Principal Contato e Telefone do Principal Contato. Das entradas apresentadas, 2 (duas) devem ser preenchidas obrigatoriamente: a Razão Social e o CNPJ.

No sistema legado, o envio dos dados do formulário para o servidor era controlado apenas pelo *action* do elemento *form* padrão do HTML. Para o novo sistema, todos os envios devem ser feitos com ajax, pois oferece mais controle e agilidade no cadastro.

O Ajax envia os dados para um arquivo .php, onde é montada uma consulta SQL para cadastrar os dados inseridos no formulário. Como o ajax permite o tratamento de uma resposta, caso o cadastro funcione corretamente, é retornada uma resposta de sucesso, caso ocorra algum erro, então é retornado um aviso de erro no cadastro, sem que seja necessário recarregar ou atualizar nenhuma página. Na figura 6 é possível visualizar o ajax implementado para esta tela.

**Figura 6** - Ajax de cadastro

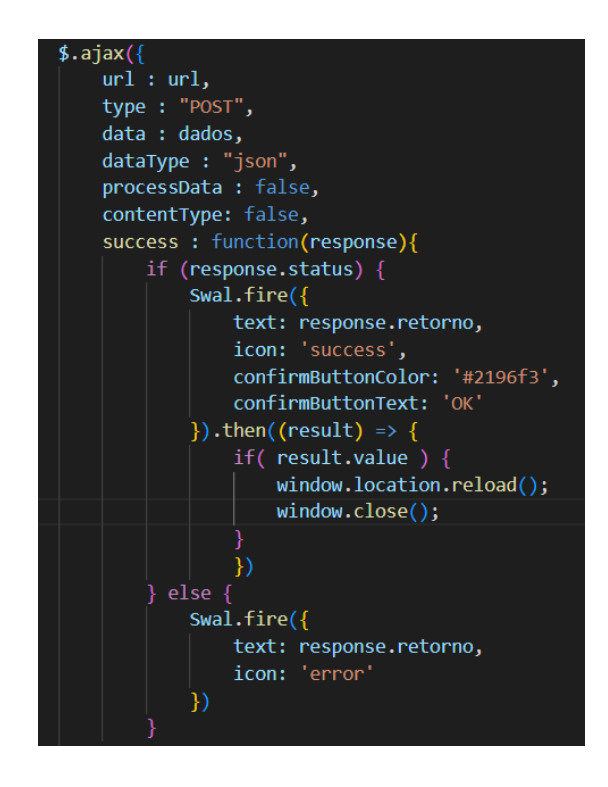

Fonte: Technolog (2023)

Nas figuras 7 e 8 é possível ver como a tela era no sistema legado.

| Dai                          |                          |  |                   |                                       |  |  |  |                                    | $\overline{\mathbf{y}}$               |  | STORA |  |  |  |  | Arthur + |
|------------------------------|--------------------------|--|-------------------|---------------------------------------|--|--|--|------------------------------------|---------------------------------------|--|-------|--|--|--|--|----------|
|                              |                          |  |                   |                                       |  |  |  |                                    | <b>CADASTRAR EMPRESA TERCEIRIZADA</b> |  |       |  |  |  |  | ○ 5日回    |
| Operação                     | $\overline{\phantom{a}}$ |  |                   | <b>CADASTRAR EMPRESA TERCEIRIZADA</b> |  |  |  |                                    |                                       |  |       |  |  |  |  |          |
| Equipe de operação           | $\overline{\phantom{a}}$ |  |                   |                                       |  |  |  |                                    |                                       |  |       |  |  |  |  |          |
| Veículo                      | $\overline{\mathbf{v}}$  |  |                   |                                       |  |  |  | RAZÃO SOCIAL:*                     |                                       |  |       |  |  |  |  |          |
| Carreta Engate/Desengate     | $\overline{\mathbf{v}}$  |  |                   |                                       |  |  |  | <b>NOME FANTASIA:</b>              |                                       |  |       |  |  |  |  |          |
| Pessoal de Apolo             | $\Delta$                 |  |                   |                                       |  |  |  |                                    |                                       |  |       |  |  |  |  |          |
| Funções                      | $\overline{\phantom{a}}$ |  |                   |                                       |  |  |  | CNPJ:*                             |                                       |  |       |  |  |  |  |          |
| Empresa Terceirizada         | $\Delta$                 |  |                   |                                       |  |  |  |                                    |                                       |  |       |  |  |  |  |          |
| Cadastrar                    |                          |  |                   |                                       |  |  |  | <b>INSCRIÇÃO ESTADUAL:</b>         |                                       |  |       |  |  |  |  |          |
| Pesquisar/Alterar/Excluir    |                          |  |                   |                                       |  |  |  | <b>SEGMENTO DE ATUAÇÃO:</b>        |                                       |  |       |  |  |  |  |          |
| Pessoas                      | $\overline{\mathbf{v}}$  |  |                   |                                       |  |  |  |                                    |                                       |  |       |  |  |  |  |          |
| <b>Tanques Estacionários</b> | $\overline{\mathbf{v}}$  |  |                   |                                       |  |  |  | <b>DADOS DO PRINCIPAL CONTATO:</b> |                                       |  |       |  |  |  |  |          |
| Alertas                      | $\overline{\phantom{a}}$ |  |                   |                                       |  |  |  |                                    |                                       |  |       |  |  |  |  |          |
| Pontos de Interesse          | ▼                        |  |                   |                                       |  |  |  | TELEFONE DO PRINCIPAL CONTATO:     |                                       |  |       |  |  |  |  |          |
| Postos                       | $\overline{\mathbf{v}}$  |  |                   |                                       |  |  |  |                                    |                                       |  |       |  |  |  |  |          |
| Rotas                        | $\overline{\mathbf{v}}$  |  | <b>SALVAR</b>     |                                       |  |  |  |                                    |                                       |  |       |  |  |  |  |          |
| Desvio de Rotas              | $\overline{\phantom{a}}$ |  | *Item obrigatório |                                       |  |  |  |                                    |                                       |  |       |  |  |  |  |          |
| Tomadores de Servico         | $\overline{\mathbf{v}}$  |  |                   |                                       |  |  |  |                                    |                                       |  |       |  |  |  |  |          |

**Figura 7** - Cadastrar Empresa Terceirizada (legado)

Fonte: Technolog (2023)

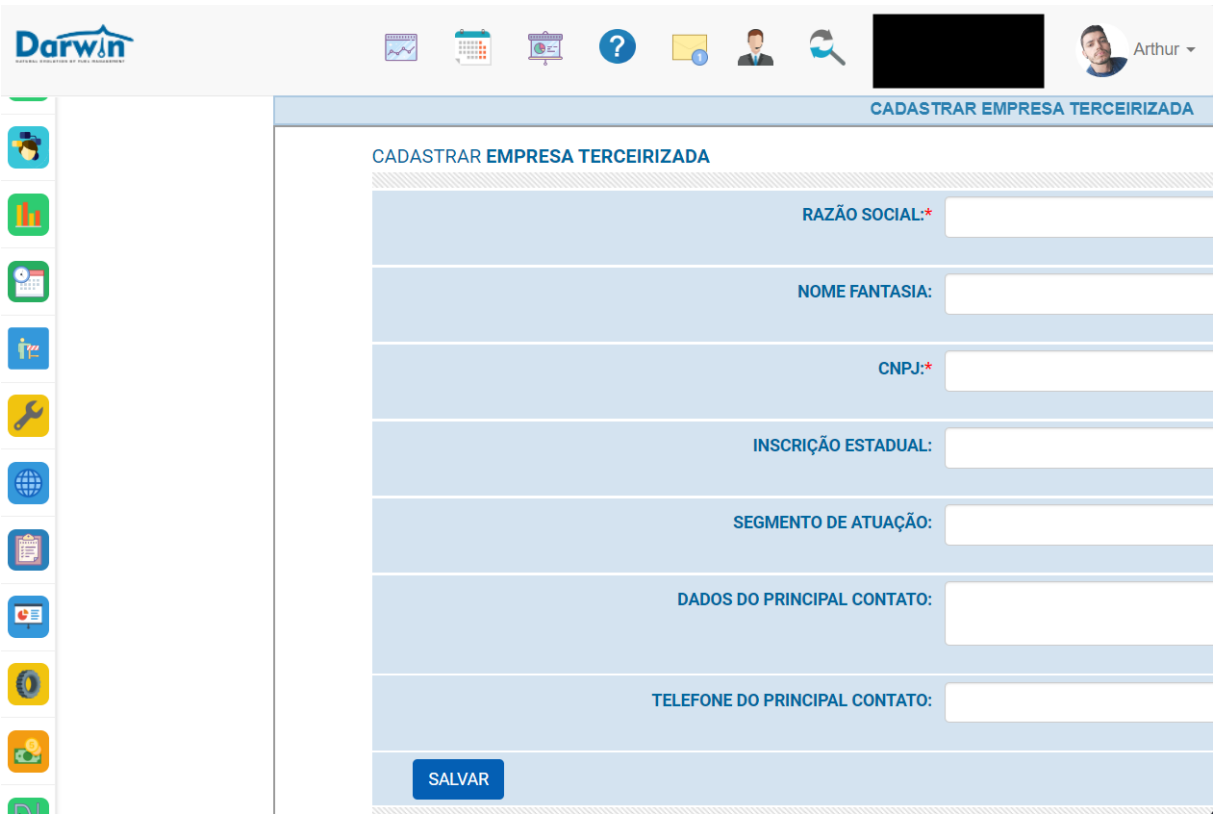

**Figura 8** - Cadastrar Empresa Terceirizada redimensionada (legado)

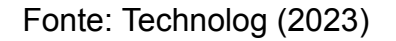

É possível notar nas figuras 7 e 8 que as entradas do cadastro ficam cortadas, os nomes dos menus não são exibidos e não existe nenhuma opção de rolagem para o lado, para que a tela possa ser vista por completo. Esses problemas são causados pela falta de responsividade do sistema legado.

A demanda de atualização dessa tela tinha como principais requisitos: manter o funcionamento da tela exatamente como era antes; responsividade totalmente implementada; melhoramento do código onde era possível; e atualização da documentação. Em relação à *query* de cadastro no banco de dados, não foi preciso realizar nenhuma alteração, visto que o principal objetivo da demanda era atualizar o *front-end* do sistema e torná-lo mais atraente e responsivo.

Usando o template criado pela desenvolvedora *front-end* da Technolog, a tela foi atualizada, tornando-se responsiva facilmente, graças à implementação da desenvolvedora e o uso do Bootstrap. A tela atualizada e responsiva pode ser visualizada nas figuras 9 e 10.

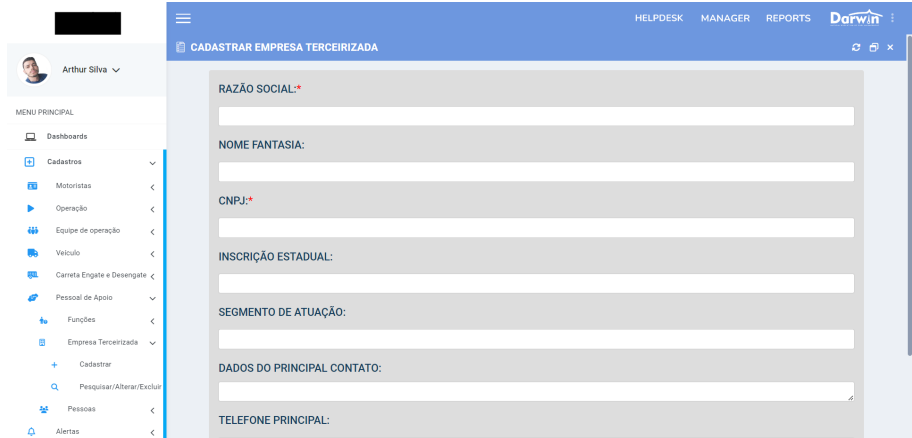

**Figura 9** - Cadastrar Empresa Terceirizada

Fonte: Technolog (2023)

**Figura 10** - Cadastrar Empresa Terceirizada redimensionada

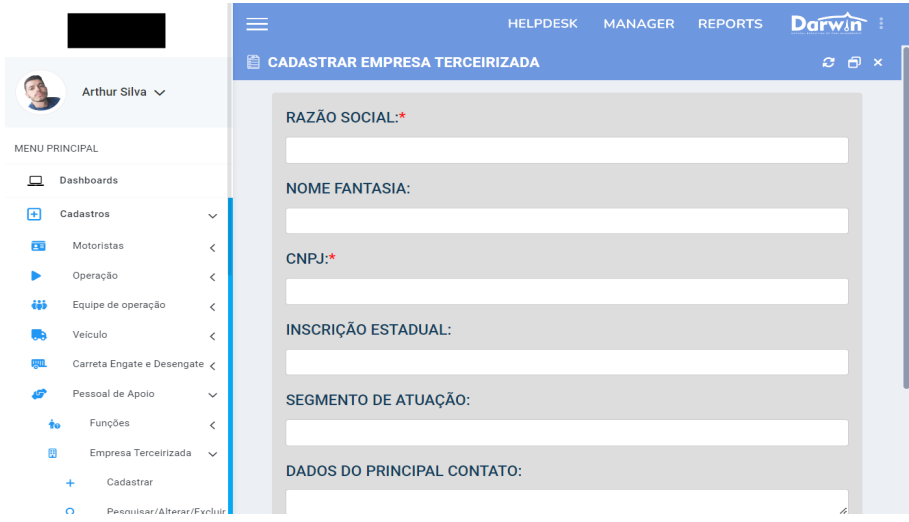

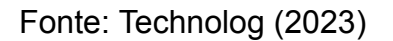

Ao compararmos as figuras de 7 a 10, podemos perceber que no sistema legado, os estilos utilizados estavam ultrapassados e que em telas menores que a de um computador, a exibição era comprometida, tornando a tela inviável de ser utilizada em dispositivos com telas menores como smartphones, tablets, etc. Com a nova implementação o sistema é mais moderno, atraente e responsivo.

### <span id="page-30-0"></span>**4.2 Pesquisar Saídas Tanque Estacionário**

Alguns clientes da empresa possuem tanques estacionários, que permitem o fácil armazenamento de combustível, um insumo essencial para as transportadoras.

É possível instalar sondas nesses tanques para que seja possível acompanhar sua volumetria em tempo real. Essas sondas armazenam os dados da volumetria e enviam para o banco de dados da empresa.

Nesse contexto, surge a necessidade de uma tela que ofereça aos usuários acesso rápido e fácil a esses dados. Essa funcionalidade é desempenhada pela tela de Pesquisar Saídas de Tanques Estacionários, cujo objetivo é formatar os dados armazenados no banco de dados de maneira simplificada e em conformidade com as regras de negócio. Isso permite que os analistas da empresa ou os próprios clientes possam acompanhar as saídas dos tanques, evitando inconsistências.

Igualmente, a tela de Cadastrar Empresa Terceirizada, já existia no sistema legado, portanto, toda a sua parte de *back-end*, ou seja, o tratamento de dados do banco, já estava consolidado, sendo necessária a atualização do filtro e da tabela com a exibição dos dados para um modelo moderno e responsivo.

A desenvolvedora front-end da empresa implementou um filtro baseado em componentes do JS, tornando a criação do filtro mais simples e rápida em comparação com o método anteriormente utilizado. Agora, se houver a necessidade de criar um componente para buscar um nome, como um input de texto no HTML, basta chamar a função de criação de componentes. No Quadro 6, é possível visualizar o processo de criação de um input de texto para um filtro.

**Quadro 6** - Exemplo da criação de um input via componente

1 adicionaComponentePadrao("Título do componente", "id do input")

### Fonte: Technolog (2023)

Por meio dessa função já é atribuído do título do *input* e seu id, além de outras características opcionais como placeholder, ou definir se o *input* contém alguma função específica ou não.

Todos os componentes já tem seu elemento HTML padronizado de acordo com o sistema e já são totalmente responsivos, dessa forma, a criação do filtro foi uma tarefa relativamente simples e rápida, sendo preciso verificar apenas as regras de negócio da empresa, como campo obrigatório e entradas aceitáveis.

Uma questão alterada entre o filtro do legado para o filtro do novo sistema, foi a da seleção do tanque na busca. No sistema legado, a seleção era feita por um *datalist*, que permite selecionar apenas um tanque. Então, caso fosse desejado o resultado de dois tanques com apenas uma busca, não era possível. Um dos requisitos de migração foi a alteração do campo de seleção do tanque para checkbox, pois dessa forma seria possível selecionar um ou mais tanques para a busca. Em relação às outras entradas do filtro, nenhuma foi alterada. Nas figuras 11 e 12 é possível comparar o filtro do sistema legado com o filtro do novo sistema.

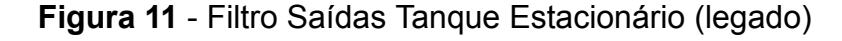

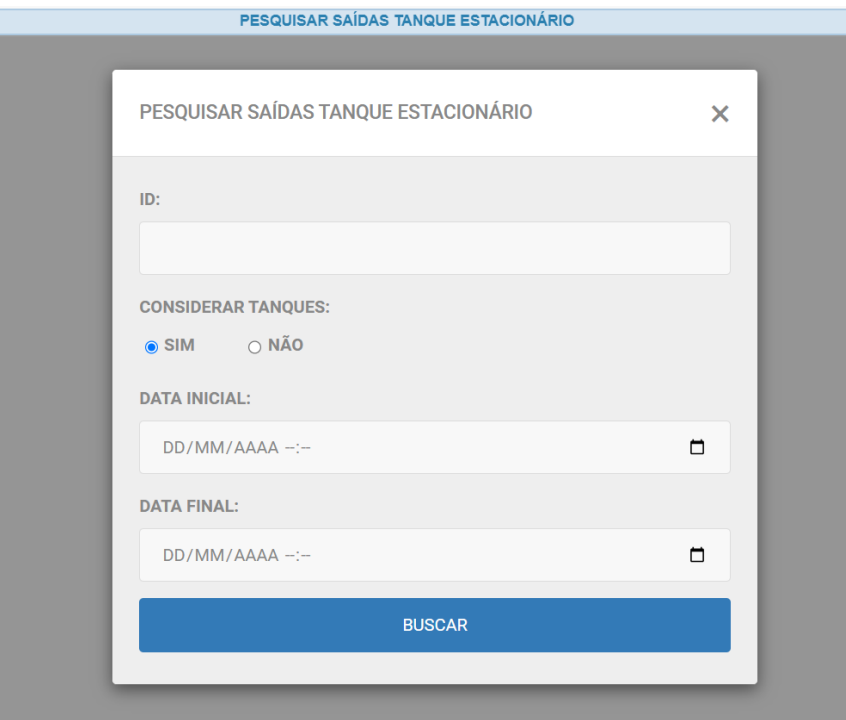

Fonte: Technolog (2023)

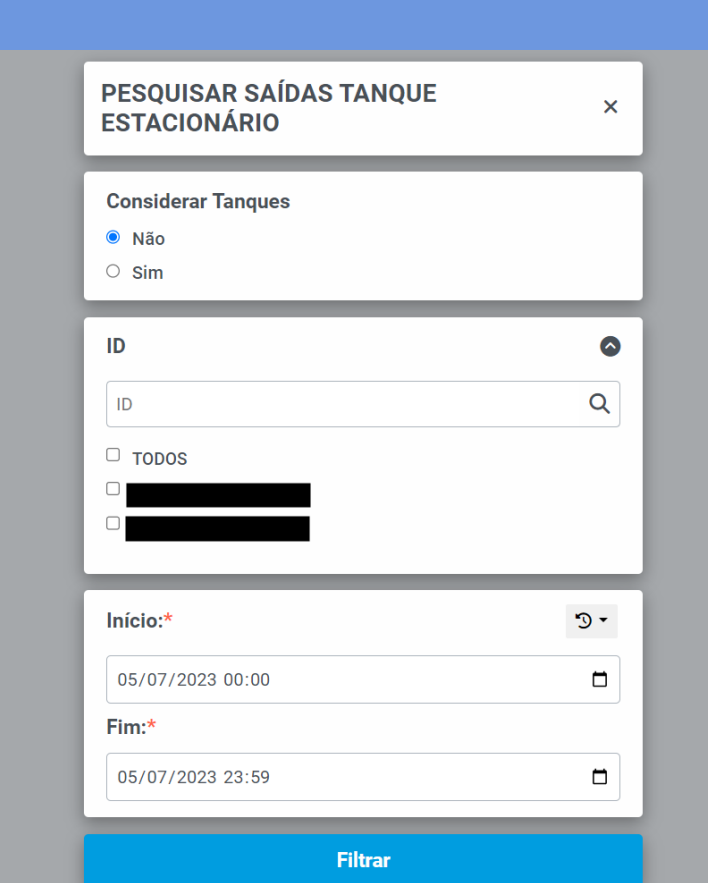

**Figura 12** - Filtro Saídas Tanque Estacionário

Fonte: Technolog (2023)

Em relação à exibição dos resultados, no sistema legado era usada uma biblioteca para auxiliar na montagem das tabelas, contudo, essa biblioteca ficou obsoleta, não recebendo mais nenhuma atualização nos últimos anos. Para o novo sistema foi decidido utilizar os elementos padrões de tabela do Bootstrap, porém devido a requisitos dos usuários, no futuro as tabelas serão atualizadas para utilizar uma biblioteca com mais funcionalidades. Como a atividade aqui descrita será apenas das tabelas montadas com o Bootstrap, a nova biblioteca não será abordada.

Para realizar a montagem das tabelas com o Bootstrap, tudo é feito exatamente como seria em uma montagem padrão de HTML, utilizando as tags *<table>*, *<td>*, *<tr>*, etc. A diferença fica na questão da declaração de classes nos elementos, referenciando os padrões do Bootstrap. Por meio deles a tabela fica facilmente responsiva, além de permitir personalização de acordo com o estilo

definido pela empresa.

Para a tabela do novo sistema, foram incluídas duas novas colunas, que são: Placa e Observação. Foi um requisito dos analistas para ser possível conferir qual veículo fez o abastecimento e se há alguma observação.

Nos sistemas da Technolog existe uma funcionalidade muito utilizada pelos usuários e analistas, a ordenação das colunas. Um dos desenvolvedores *full-stack* da empresa implementou um evento de JS, captado por uma biblioteca que permite ao usuário arrastar e ordenar as colunas de uma tabela. Contudo essa ordem não fica salva, ou seja, caso o usuário deseje uma ordem de colunas específica, precisa ordenar novamente sempre que a página é carregada. Esse mesmo desenvolvedor implementou uma chamada de ajax quando esse evento de ordenação ocorre, então o ajax pega a ordem das colunas definida com o evento e a salva no banco de dados. Sempre que a página é carregada, é verificado se há uma ordem salva no banco, caso haja, a ordem das colunas definida no banco será utilizada. Para que a ordenação das colunas funcione corretamente, cada uma das colunas precisa ser identificada. Devido a isso, todas as tabelas do sistema que precisam de ordenação, necessitam de um identificador nas colunas.

Anteriormente no sistema legado, os ícones da tabela eram definidos por meio de arquivos de imagens salvos no servidor. Como eram imagens com um tamanho específico, o uso delas afetariam a responsividade do sistema. Para evitar esse problema foi adotado o uso de uma biblioteca de ícones responsivos chamada *Font Awesome*. Portanto todos os ícones utilizados no sistema legado foram trocados por ícones equivalentes do *Font Awesome*.

Com o uso de todas as mudanças descritas anteriormente, a nova tabela se tornou responsiva e moderna, muito mais atraente ao usuário final. Também foram utilizados padrões de implementação que permitem a rápida mudança ou alteração de funcionalidades na tela, como por exemplo o uso de componentes para criação do filtro que facilitam e aceleram a mudança, ou adição de *inputs* ao filtro, ou o uso de ícones já responsivos que estão em constantes atualizações e tem fácil utilização. Nas figuras 13 e 14 é possível comparar a tabela do sistema legado com a tabela do novo sistema.

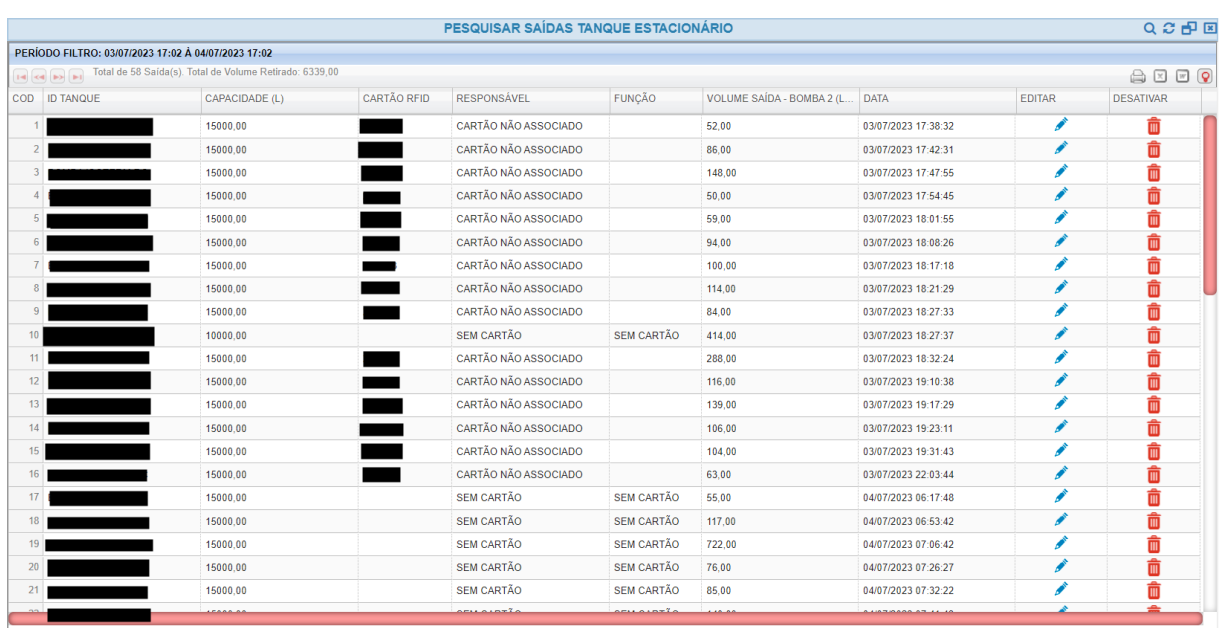

## **Figura 13** - Tabela Saídas Tanque Estacionário (legado)

Fonte: Technolog (2023)

| <b>Figura 14 - Tabela Saídas Tanque Estacionário</b> |  |
|------------------------------------------------------|--|
|------------------------------------------------------|--|

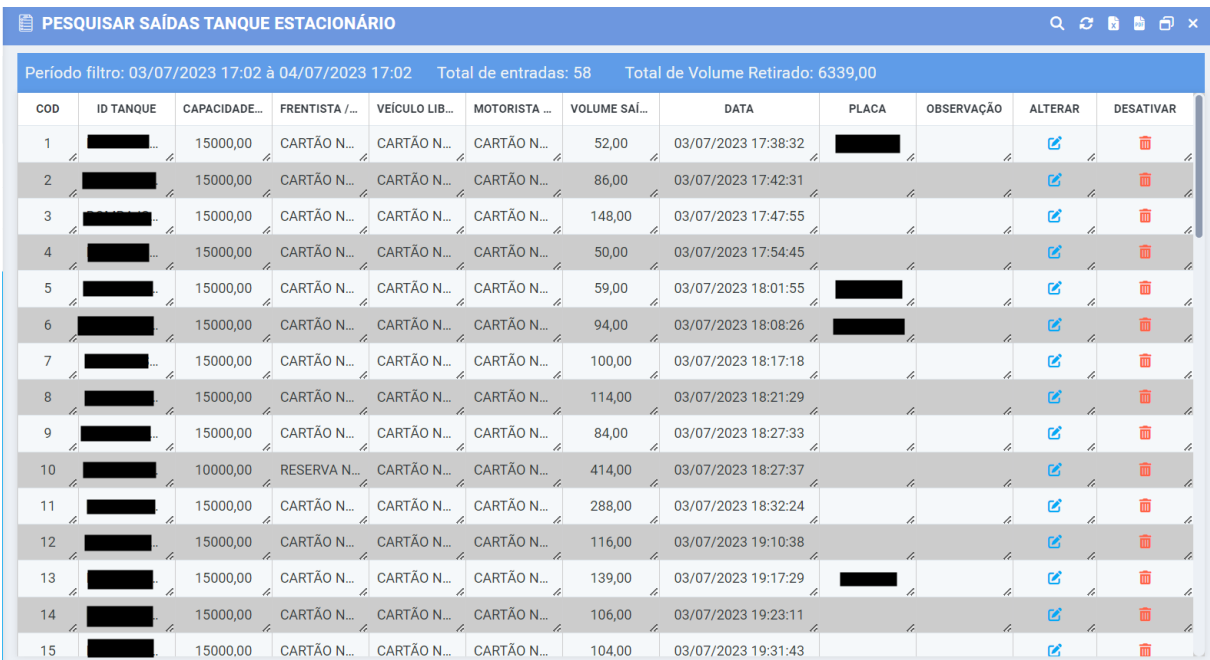

Fonte: Technolog (2023)

### <span id="page-36-0"></span>**5 CONSIDERAÇÕES FINAIS**

Meu estágio na empresa Technolog proporcionou uma valiosa experiência. Durante esse período, tive a oportunidade de participar de um projeto em uma empresa de TI, com prazos definidos e trabalho em equipe. Foi uma excelente chance de aplicar os conhecimentos adquiridos na graduação e aprender sobre novas práticas e tecnologias de desenvolvimento.

As atividades que realizei contribuíram para uma compreensão mais aprofundada do funcionamento de uma empresa de TI e do mercado de trabalho. A interação com a equipe foi muito enriquecedora, e pude contribuir com sugestões que ajudaram no meu aprendizado. Além disso, o estágio fortaleceu minhas competências pessoais, como comunicação, trabalho em equipe e colaboração para resolver problemas.

O contato direto com os usuários do sistema desenvolvido permitiu que eu entendesse melhor seus requisitos e identificasse oportunidades de aprimoramento. Os feedbacks fornecidos pela gerência do setor de TI foram valiosos para identificar meus pontos fortes e áreas que precisavam de melhorias.

Ao final deste estágio, surgiu em mim o interesse em continuar contribuindo com a empresa e participar de futuros projetos e realizações. Desejo muito a oportunidade de ser efetivado na equipe, pois acredito que posso agregar valor à empresa com minhas habilidades técnicas e competências desenvolvidas ao longo do estágio.

### <span id="page-37-0"></span>**6 CONCLUSÃO**

Meu estágio na empresa Technolog representou uma etapa fundamental na minha trajetória profissional no mercado de TI. Ao longo desse período, pude adquirir um valioso aprendizado e consolidar minha experiência prática no desenvolvimento *fullstack*, o que contribuiu significativamente para o meu crescimento profissional.

No entanto, essa jornada também evidenciou a existência de um vasto campo a ser explorado e aprimorado. Com a motivação e o entusiasmo que obtive durante o estágio, encaro o futuro com determinação para enfrentar novos desafios e continuar meu desenvolvimento como um profissional de destaque na área de tecnologia.

Reconhecendo as conquistas alcançadas durante o estágio, também é importante mencionar as limitações e reconsiderações. Algumas das atividades que realizei, embora tenham sido bem-sucedidas, podem ser aprimoradas e otimizadas para alcançar resultados ainda mais expressivos.

Em síntese, meu estágio na empresa Technolog representou uma experiência enriquecedora e desafiadora, fornecendo bases sólidas para a minha carreira como desenvolvedor *fullstack*. O conhecimento que adquiri, aliado à minha motivação para enfrentar futuros desafios, servem como impulso para alcançar novas conquistas e contribuir para o progresso da empresa e do cenário tecnológico em geral.

### <span id="page-38-0"></span>**7 REFERÊNCIAS**

ANDREI, L. O Que é AJAX e Como Funciona?. 2023. Disponível em: https://www.hostinger.com.br/tutoriais/o-que-e-ajax. Acesso em: 07 jul. 2023

ANUÁRIO CNT. Principais Dados. 2022. Disponível em: https://anuariodotransporte.cnt.org.br/2022/Inicial . Acesso em: 07 jul. 2023

AWS. O que é o Scrum?. 2023. Disponível em: https://aws.amazon.com/pt/what-is/scrum/. Acesso em: 07 jul. 2023

BOLETIM CNT. Boletim Unificado - Março 2023. 2023. Disponível em: https://www.cnt.org.br/boletins . Acesso em: 07 jul. 2023

CARVALHO, Luiz; GARCIA, Alessandro; ASSUNÇÃO, Wesley K. G.; BONIFÁCIO, Leonardo P. Tizzei; COLANZI, Thelma Elita. Extraction of Configurable and Reusable Microservices from Legacy Systems: An Exploratory Study. **Association for Computing Machinery**, New York, p. 26–31, 2019. Disponível em: https://doi.org/10.1145/3336294.3336319.

DEVMEDIA. Práticas e artefatos comumente utilizados com Scrum. Disponível em: https://www.devmedia.com.br/praticas-e-artefatos-comumente-utilizados-com-scrum/ 27911. Acesso em: 07 jul. 2023

DUCKETT, Jon. **JavaScript and Jquery**. Indianapolis: John Wiley & Sons, 2014.

ELMASRI, Ramez; NAVATHE, Shamkant B. **Sistemas de banco de dados**. 6. ed. São Paulo: Pearson Addison Wesley, 2011.

FLANAGAN, David. **JavaScript O guia definitivo**. 6. ed. Porto Alegre: Bookman, 2013.

FRANCISCO, Wagner de Cerqueira. Transporte Rodoviário. 2023. Disponível em: https://brasilescola.uol.com.br/geografia/rodovias.htm. Acesso em: 07 jul. 2023

GAIKWAD, Suraj Shahu; ADKAR Praticha. A Review Paper On Bootstrap Framework. **Iconic Research And Engineering Journals**, v.2, n. 10, p. 349-351, 2019. Disponível em: https://www.irejournals.com/paper-details/1701173.

GARRETT, Filipe. Ferramentas de gestão de projetos: veja seis opções grátis. 2021. Disponível em:

https://www.techtudo.com.br/noticias/2021/09/ferramentas-de-gestao-de-projetos-vej a-seis-opcoes-gratis.ghtml. Acesso em: 07 jul. 2023

JAISWAL, Priyanka; HELIWAL, Sumit. Competitive Analysis of Web Development Frameworks. **Springer**, Singapore, v. 93, p. 709-717. 2022. Disponível em: https://doi.org/10.1007/978-981-16-6605-6\_53.

JQUERY. jQuery API. 2023. Disponível em: https://api.jquery.com/ . Acesso em: 07 jul. 2023

LIMA, Guilherme. Bootstrap: O que é, Documentação, como e quando usar. 2023. Disponível em: https://www.alura.com.br/artigos/bootstrap. Acesso em: 07 jul. 2023

LIN, Boci; CHEN, Yan; CHEN, Xu; YINGYING, Yu. Comparison between JSON and XML in Applications Based on AJAX. **IEEE**, Nanjing, p. 1174-1177, 2012. Disponível em: 10.1109/CSSS.2012.297.

MOZILLA. Sobre JavaScript. 2023. Disponível em: https://developer.mozilla.org/pt-BR/docs/conflicting/Web/JavaScript. Acesso em: 07 jul. 2023

ORACLE. O que é um Banco de Dados?. 2023. Disponível em: https://www.oracle.com/br/database/what-is-database/. Acesso em: 07 jul. 2023

PHP. Prefácio. 2023. Disponível em: https://www.php.net/manual/pt\_BR/preface.php. Acesso em: 07 jul. 2023

SANTOS, Pablo. Sistemas Legados: o que são e porquê devo atualizá-los. 2021. Disponível em:

https://arphoenix.com.br/sistemas-legados-o-que-sao-e-porque-devo-atualiza-los/. Acesso em: 07 jul. 2023

SNEED, Harry; VERHOEF, Chris. Re-implementing a legacy system. **Journal of Systems and Software**, Dresden, v. 155, p. 162-184, 2019. Disponível em: https://doi.org/10.1016/j.jss.2019.05.012.

SUEHRING, Steve; VALADE, Janet. **PHP, MySQL, JavaScript & HTML5 All-in-One For Dummies**. Hoboken. John Wiley & Sons, 2013.